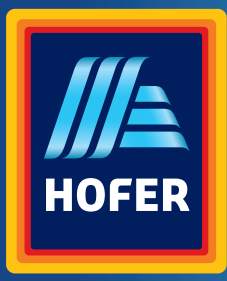

Bedienungsanleitung

# **BALCC 3D DRUCKER**

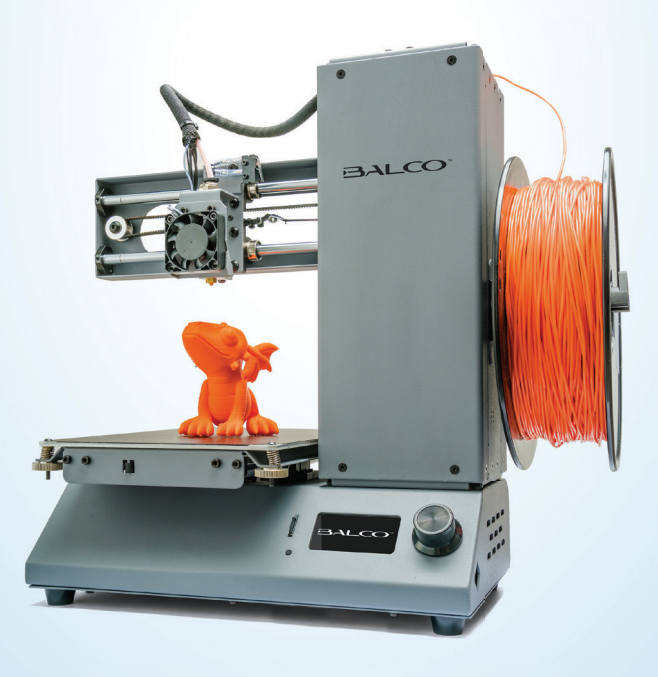

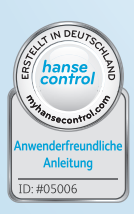

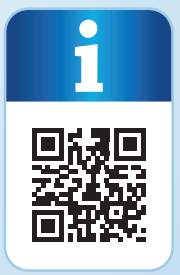

## **Mit QR-Codes schnell und einfach ans Ziel**

Egal, ob Sie **Produktinformationen, Ersatzteile** oder **Zubehör** benötigen, Angaben über **Herstellergarantien** oder **Servicestellen** suchen oder sich bequem eine **Video-Anleitung** anschauen möchten, mit unseren QR-Codes gelangen Sie kinderleicht ans Ziel.

#### **Was sind QR-Codes?**

QR-Codes (QR = Quick Response) sind grafische Codes, die mithilfe einer Smartphone-Kamera gelesen werden und beispielsweise einen Link zu einer Internetseite oder Kontaktdaten enthalten.

**Ihr Vorteil:** Kein lästiges Eintippen von Internet-Adressen oder Kontaktdaten!

#### **Und so geht's**

Zum Scannen des QR-Codes benötigen Sie lediglich ein Smartphone, einen installierten QR-Code-Reader sowie eine Internet-Verbindung. Einen QR-Code-Reader finden Sie in der Regel kostenlos im App Store Ihres Smartphones.

#### **Jetzt ausprobieren**

Scannen Sie einfach mit Ihrem Smartphone den folgenden QR-Code und erfahren Sie mehr über Ihr neu erworbenes Hofer-Produkt.

#### **Ihr Hofer-Serviceportal**

Alle oben genannten Informationen erhalten Sie auch im Internet über das Hofer-Serviceportal unter www.hofer-service.at

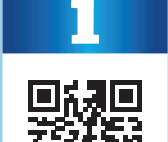

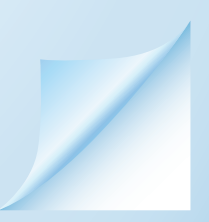

## **Inhaltsverzeichnis**

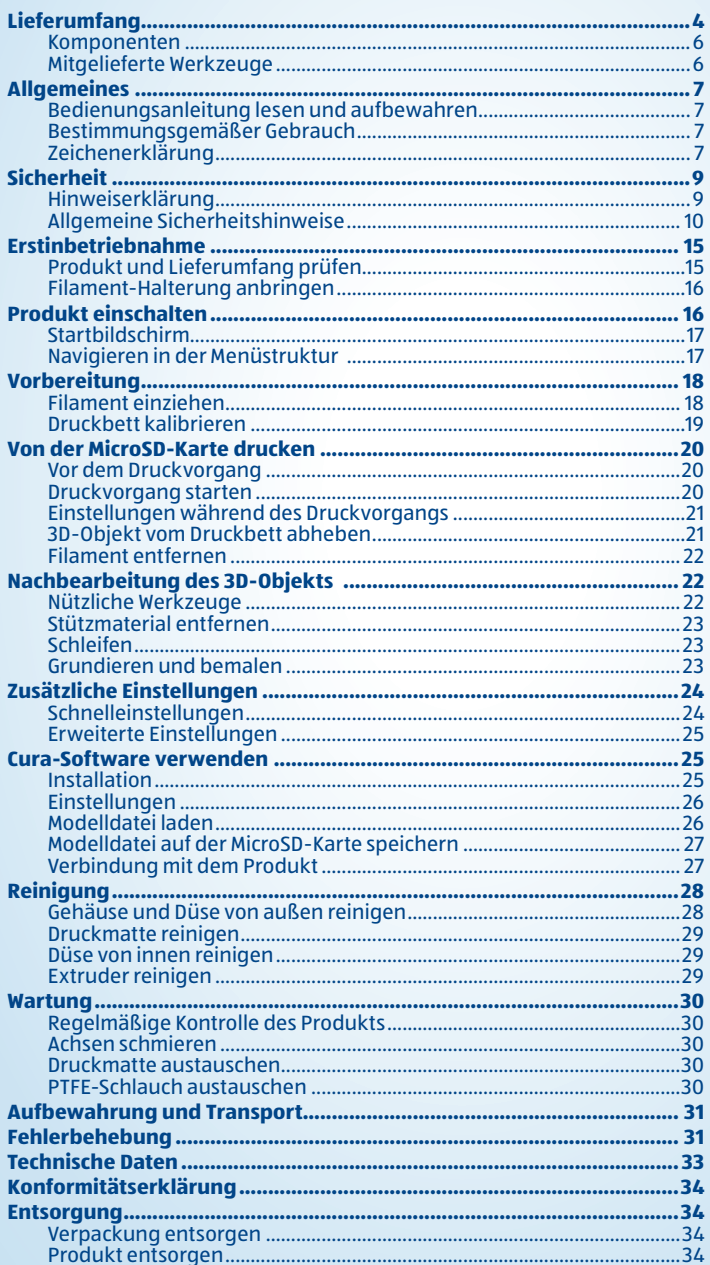

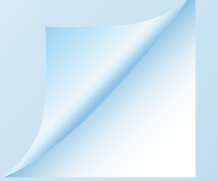

## **Lieferumfang**

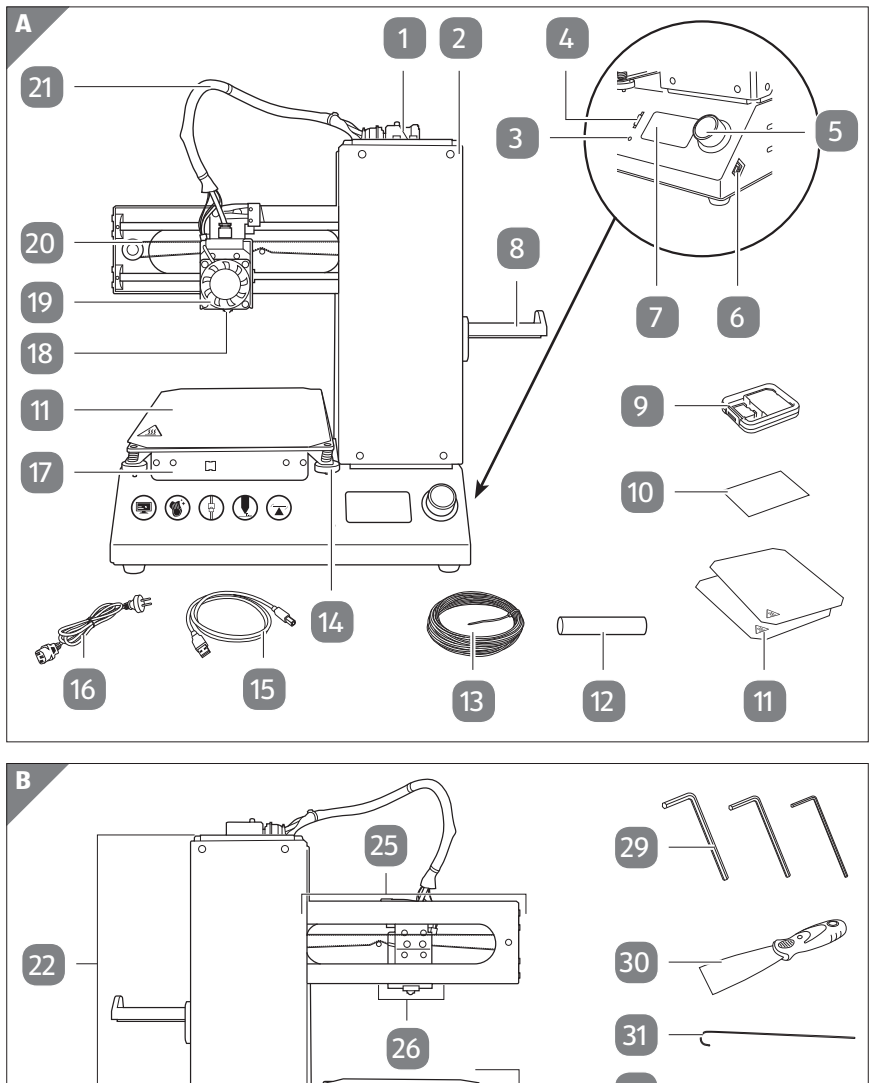

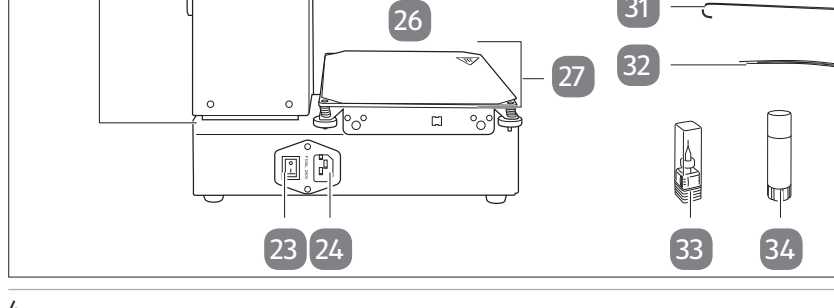

#### Lieferumfang

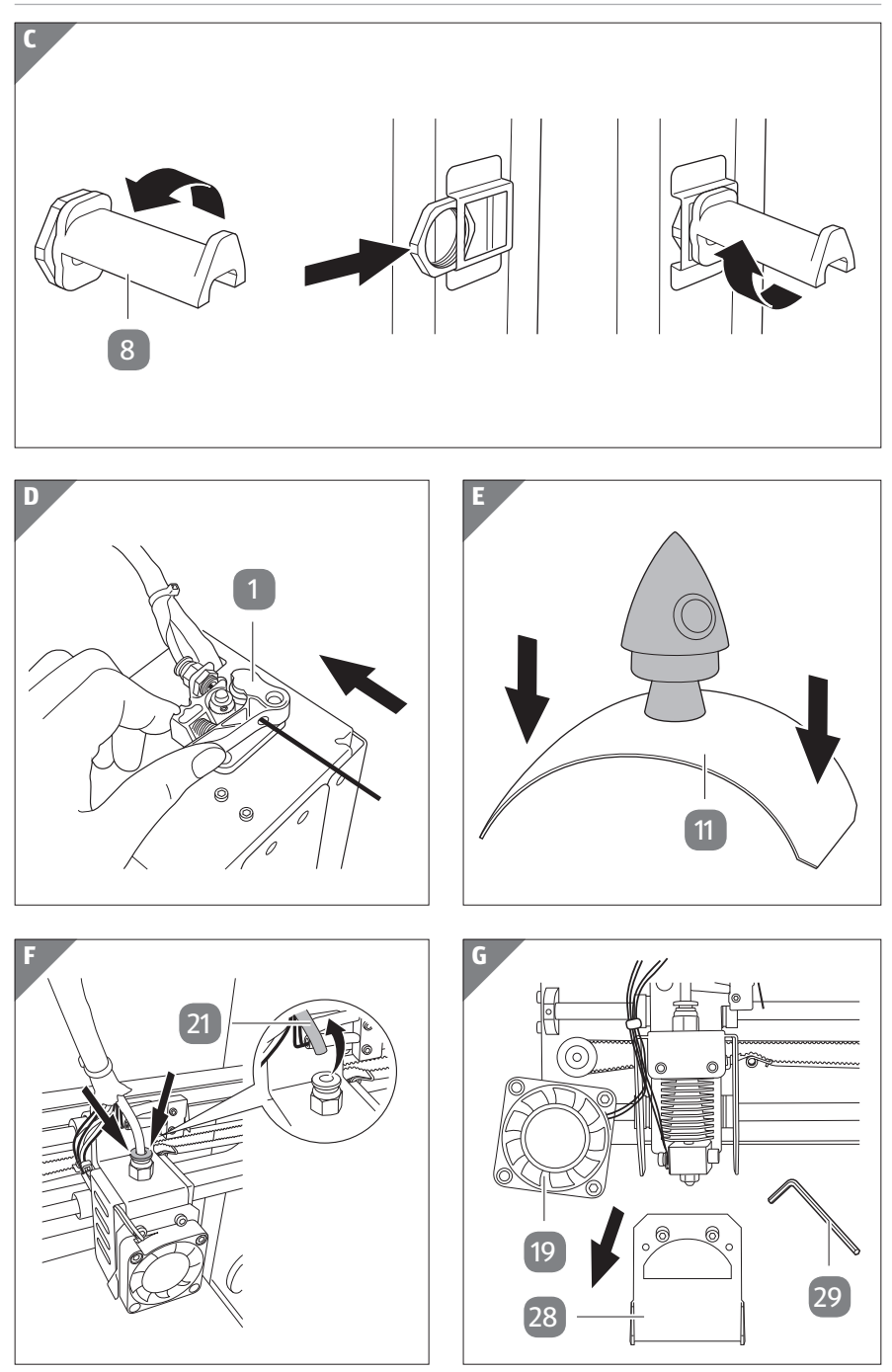

#### **Komponenten**

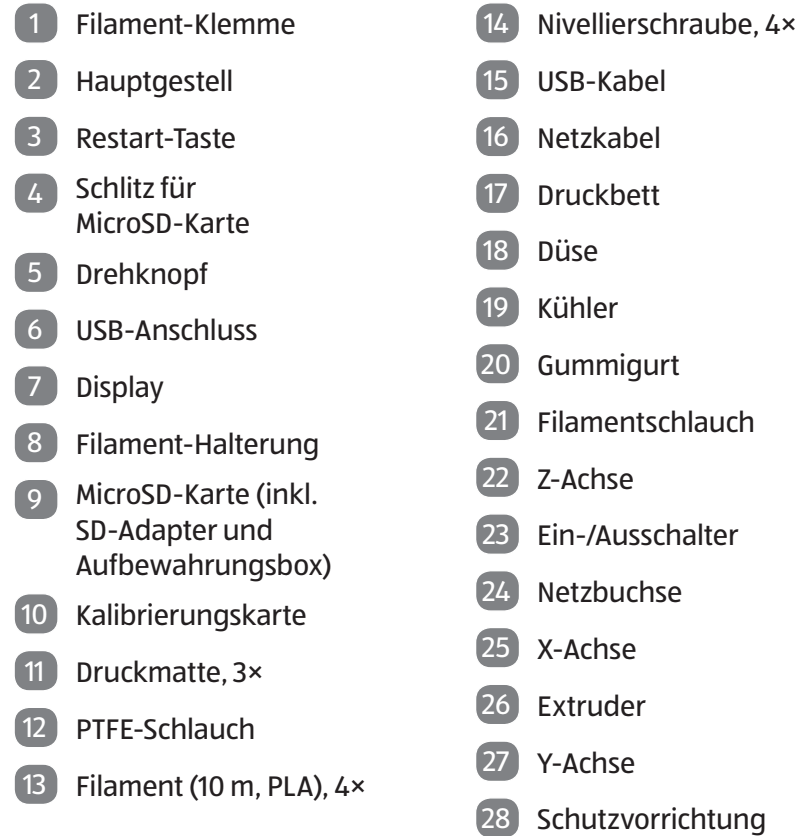

## **Mitgelieferte Werkzeuge**

- Innensechskantschlüssel, 3×
- Spachtel

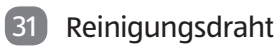

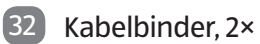

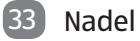

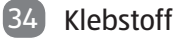

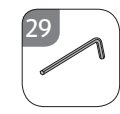

## **Allgemeines**

## **Bedienungsanleitung lesen und aufbewahren**

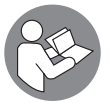

Diese Bedienungsanleitung gehört zu diesem 3D Drucker (im Folgenden nur "Produkt" genannt). Sie enthält wichtige Informationen zur Inbetriebnahme und Handhabung.

Lesen Sie die Bedienungsanleitung, insbesondere die Sicherheitshinweise, sorgfältig durch, bevor Sie das Produkt einsetzen. Die Nichtbeachtung dieser Bedienungsanleitung kann zu schweren Verletzungen oder zu Schäden am Produkt führen.

Die Bedienungsanleitung basiert auf den in der Europäischen Union gültigen Normen und Regeln. Beachten Sie im Ausland auch landesspezifische Richtlinien und Gesetze.

Bewahren Sie die Bedienungsanleitung für die weitere Nutzung auf. Wenn Sie das Produkt an Dritte weitergeben, geben Sie unbedingt diese Bedienungsanleitung mit.

## **Bestimmungsgemäßer Gebrauch**

Das Produkt ist ausschließlich für das Drucken von 3D-Objekten konzipiert. Es ist ausschließlich für den Privatgebrauch bestimmt und nicht für den gewerblichen Bereich geeignet.

Verwenden Sie das Produkt nur wie in dieser Bedienungsanleitung beschrieben. Jede andere Verwendung gilt als nicht bestimmungsgemäß und kann zu Sachschäden oder sogar zu Personenschäden führen. Das Produkt ist kein Kinderspielzeug.

Der Hersteller oder Händler übernimmt keine Haftung für Schäden, die durch nicht bestimmungsgemäßen oder falschen Gebrauch entstanden sind.

## **Zeichenerklärung**

Die folgenden Symbole werden in dieser Bedienungsanleitung, auf dem Produkt oder auf der Verpackung verwendet.

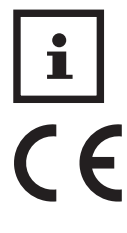

Dieses Symbol gibt Ihnen nützliche Zusatzinformationen zum Zusammenbau oder zum Betrieb.

Konformitätserklärung (siehe Kapitel "Konformitätserklärung"): Mit diesem Symbol gekennzeichnete Produkte erfüllen alle anzuwendenden Gemeinschaftsvorschriften des Europäischen Wirtschaftsraums.

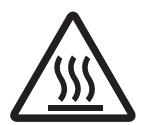

Einige Teile dieses Produktes können sehr heiß werden und zu Verbrennungen führen.

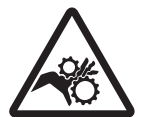

Fassen Sie während des Betriebs niemals in den 3D Drucker hinein. Durch die mechanisch bewegten Teile innerhalb des Druckers besteht eine hohe Verletzungsgefahr.

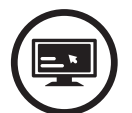

Überprüfen Sie immer, ob die Einstellungen der GCODE-Datei mit dem Filament und dem Drucker übereinstimmen.

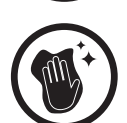

Stellen Sie sicher, dass das Druckbett sauber und staubfrei ist und sich kein Material auf dem Druckbett befindet.

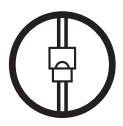

Überprüfen Sie immer, ob alle Kabel angeschlossen sind.

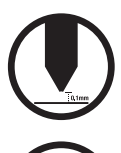

Stellen Sie sicher, dass der Abstand zwischen Druckbett und Düse 0,1 mm beträgt.

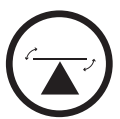

Überprüfen Sie immer, ob das Druckbett waagerecht steht.

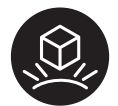

Die Druckmatte ist magnetisiert.

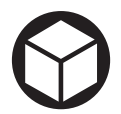

Modellgröße bis zu 120 × 135 × 100 mm (B × T × H).

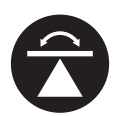

Befolgen Sie die Anweisungen im Bildschirm, um das Druckbett zu kalibrieren.

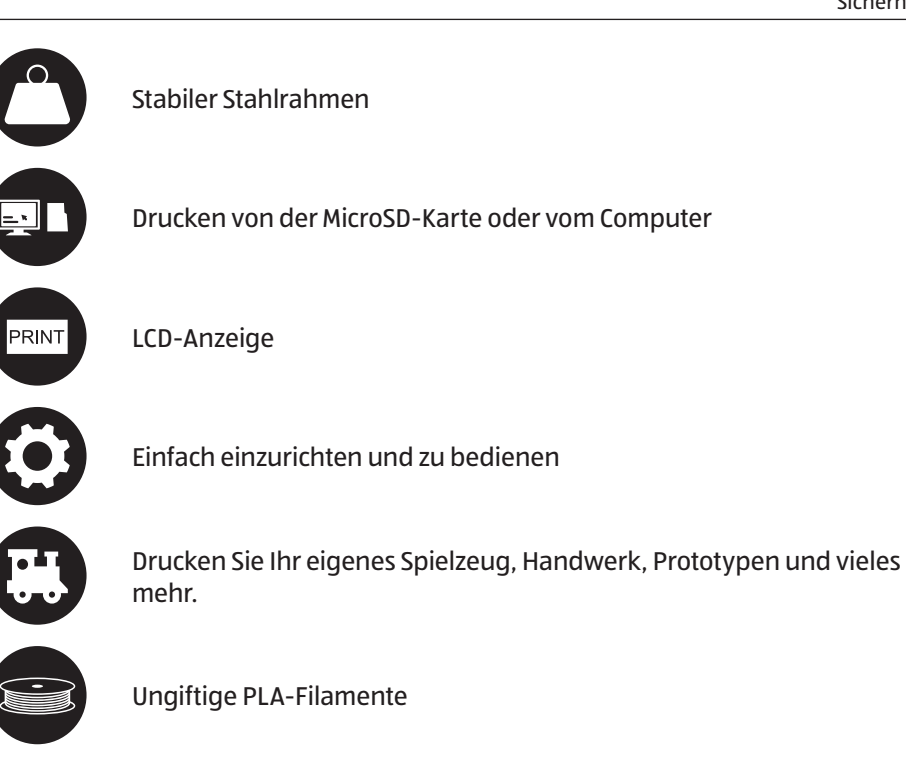

## **Sicherheit**

### **Hinweiserklärung**

Die folgenden Symbole und Signalworte werden in dieser Bedienungsanleitung verwendet.

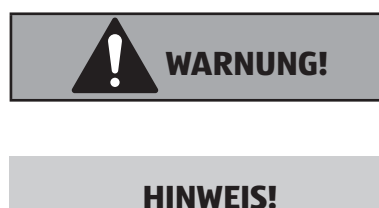

Dieses Signalsymbol/-wort bezeichnet eine Gefährdung mit einem mittleren Risikograd, die, wenn sie nicht vermiedenwird, den Tod oder eine schwere Verletzung zur Folge haben kann.

Dieses Signalwort warnt vor möglichen Sachschäden.

## **Allgemeine Sicherheitshinweise**

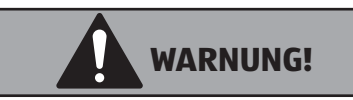

### **Stromschlaggefahr!**

Fehlerhafte Elektroinstallation oder zu hohe Netzspannung können zu elektrischem Stromschlag führen.

- − Schließen Sie das Produkt nur an, wenn die Netzspannung der Steckdose mit der Angabe auf dem Typenschild übereinstimmt.
- − Schließen Sie das Produkt nur an eine gut zugängliche Steckdose an, damit Sie das Produkt bei einem Störfall schnell vom Stromnetz trennen können.
- − Betreiben Sie das Produkt nicht, wenn es sichtbare Schäden aufweist oder das Netzkabel bzw. der Netzstecker defekt ist.
- − Wenn das Netzkabel des Produkts beschädigt ist, muss es durch den Hersteller oder seinen Kundendienst oder eine ähnlich qualifizierte Person ersetzt werden, um Gefährdungen zu vermeiden.
- − Öffnen Sie das Gehäuse nicht, sondern überlassen Sie die Reparatur Fachkräften. Wenden Sie sich dazu an eine Fachwerkstatt. Bei eigenständig durchgeführten Reparaturen, unsachgemäßem Anschluss oder falscher Bedienung sind Haftungs- und Garantieansprüche ausgeschlossen.
- − Bei Reparaturen dürfen nur Teile verwendet werden, die den ursprünglichen Gerätedaten entsprechen. In diesem Produkt befinden sich elektrische und mechanische Teile, die zum Schutz gegen Gefahrenquellen unerlässlich sind.
- − Betreiben Sie das Produkt nicht mit einer externen Zeitschaltuhr oder einem separaten Fernwirksystem.
- − Tauchen Sie weder das Produkt noch das Netzkabel oder den Netzstecker in Wasser oder andere Flüssigkeiten.
- − Fassen Sie den Netzstecker niemals mit feuchten Händen an.
- − Ziehen Sie den Netzstecker nie am Netzkabel aus der Steckdo-

se, sondern fassen Sie immer den Netzstecker an.

- − Verwenden Sie das Netzkabel nie als Tragegriff.
- − Halten Sie das Produkt, den Netzstecker und das Netzkabel von offenem Feuer und heißen Flächen fern.
- − Verlegen Sie das Netzkabel so, dass es nicht zur Stolperfalle wird.
- − Knicken Sie das Netzkabel nicht und legen Sie es nicht über scharfe Kanten.
- − Verwenden Sie das Produkt nur in Innenräumen. Betreiben Sie es nie in Feuchträumen oder im Regen.
- − Greifen Sie niemals nach einem Elektrogerät, wenn es ins Wasser gefallen ist. Ziehen Sie in einem solchen Fall sofort den Netzstecker aus der Steckdose.
- − Sorgen Sie dafür, dass Kinder keine Gegenstände in das Produkt hineinstecken.
- − Wenn Sie das Produkt nicht benutzen, es reinigen oder wenn eine Störung auftritt, schalten Sie das Produkt immer aus und ziehen Sie den Netzstecker aus der Steckdose.
- − Lagern Sie das Produkt nie so, dass es in eine Wanne oder in ein Waschbecken fallen kann.
- − Das Produkt darf nicht in der Nähe von Schwimmbecken verwendet werden. Das Produkt darf nicht nass werden.
- − Stellen Sie keine mit Flüssigkeit befüllten Behälter, z.B. Gläser, Vasen usw. auf das Produkt oder in seine direkte Nähe und gießen Sie nie Flüssigkeiten über dem Produkt aus. Flüssigkeiten könnten ins Gehäuseinnere gelangen und dabei die elektrische Sicherheit beeinträchtigen. Außerdem besteht höchste Gefahr eines Brandes oder eines lebensgefährlichen elektrischen Schlages! Schalten Sie in einem solchen Fall die zugehörige Netzsteckdose allpolig ab und ziehen Sie danach den Netzstecker aus der Netzsteckdose. Stecken Sie alle Leitungen vom Produkt ab. Das gesamte Produkt darf danach nicht mehr betrieben werden, bringen Sie es in eine Fachwerkstatt.
- − Die Öffnungen unten am Produkt dürfen nicht zugedeckt werden. Führen Sie keine spitzen Gegenstände in das Produkt ein, diese könnten einen Stromschlag verursachen.
- − Wenden Sie sich an eine Fachkraft, wenn Sie sich in Bezug auf den Betrieb, die Sicherheit oder den Anschluss des Produktes nicht sicher sind.
- − Aus Sicherheitsgründen sollte der Netzstecker bei einem Gewitter aus der Steckdose gezogen werden.
- − Ziehen Sie den Netzstecker nach dem Gebrauch und wenn das Produkt unbeaufsichtigt ist aus der Steckdose.
- − Trennen Sie das Produkt von der Steckdose und vom Computer, bevor Wartungsarbeiten oder Änderungen durchgeführt werden, und lassen Sie das Produkt abkühlen.

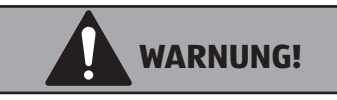

**Gefahren für Kinder und Personen mit verringerten physischen, sensorischen oder mentalen Fähigkeiten (beispielsweise teilweise Behinderte, ältere Personen mit Einschränkung ihrer physischen und mentalen Fähigkeiten) oder Mangel an Erfahrung und Wissen (beispielsweise ältere Kinder).**

- − Dieses Produkt ist nicht für Verwendung an Orten geeignet, an denen möglicherweise Kinder anwesend sein können.
- − Das Produkt ist kein Spielzeug, es ist nicht für Kinder geeignet. Kinder können die Gefahren, die im Umgang mit elektrischen Geräten bestehen, nicht einschätzen.
- − Das Produkt ist nicht für Personen mit körperlich, sensorisch oder geistig eingeschränkten Fähigkeiten, oder für unerfahrene und unwissende Personen geeignet.
- − Lassen Sie das Produkt während des Betriebs nicht unbeaufsichtigt.
- − Lassen Sie Kinder nicht mit der Verpackungsfolie spielen. Kinder können sich beim Spielen darin verfangen und ersticken. Lassen Sie das Verpackungsmaterial nicht achtlos liegen.

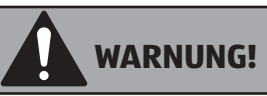

### **Verletzungsgefahr!**

Unsachgemäßer Umgang mit dem Produkt kann zu Verletzungen führen.

- − Wenn kein sicherer Betrieb mehr möglich ist, nehmen Sie das Produkt außer Betrieb und schützen Sie es vor unbeabsichtigter Verwendung. Der sichere Betrieb ist nicht mehr gewährleistet, wenn das Produkt:
	- sichtbare Schäden aufweist,
	- nicht mehr ordnungsgemäß funktioniert,
	- über einen längeren Zeitraum unter ungünstigen Umgebungsbedingungen gelagert wurde oder
	- erheblichen Transportbelastungen ausgesetzt wurde.
- − Gehen Sie vorsichtig mit dem Produkt um. Durch Stöße, Schläge oder dem Fall aus bereits geringer Höhe wird es beschädigt.
- − Während des Betriebs wird die Düse sehr heiß. Während des Betriebs oder direkt nach dem Betrieb darf sie deshalb mit bloßen Händen nicht direkt berührt werden. Lassen Sie sie zuerst ausreichend abkühlen.
- − Bewegen Sie das Produkt während des Betriebs nicht. Bewegen, transportieren oder lagern Sie das Produkt nur dann, wenn es ausgeschaltet ist.
- − Verwenden Sie das Produkt nie im Freien.
- − Lassen Sie das Produkt nicht unbeaufsichtigt in Betrieb.
- − Während des Betriebs kommt es zu Lärmbelastung und je nach verwendetem Filamentmaterial zu Geruchsentwicklung. Sorgen Sie für ausreichende Belüftung. Bei der Verwendung von anderem als dem empfohlenen Filamentmaterial können sich giftige Dämpfe oder Gase entwickeln.
- − Verändern oder bauen Sie das Produkt nicht um. Einzelteile könnten hierbei beschädigt werden und somit die Funktion oder die Sicherheit des Produktes beeinträchtigen.

− Rollen Sie das Netzkabel vor dem Gebrauch vollständig ab. Ein nicht komplett abgerolltes Netzkabel kann eine Überhitzung bewirken und stellt daher eine Brandgefahr dar!

#### **HINWEIS!**

#### **Beschädigungsgefahr!**

Unsachgemäßer Umgang mit dem Produkt kann zu Beschädigungen des Produkts führen.

- − Stellen Sie das Produkt auf einer gut zugänglichen, ebenen, trockenen, hitzebeständigen und ausreichend stabilen Arbeitsfläche auf. Stellen Sie das Produkt nicht an den Rand oder an die Kante der Arbeitsfläche.
- − Stellen Sie das Produkt nie auf oder in der Nähe von heißen Oberflächen ab (Herdplatten etc.).
- − Füllen Sie niemals Flüssigkeit in das Produkt.
- − Tauchen Sie das Produkt zum Reinigen niemals in Wasser und verwenden Sie zur Reinigung keinen Dampfreiniger. Das Produkt kann sonst beschädigt werden.
- − Verwenden Sie das Produkt nicht mehr, wenn die Kunststoffbauteile des Produkts Risse oder Sprünge haben oder sich verformt haben. Ersetzen Sie beschädigte Bauteile nur durch passende Originalersatzteile.
- − Bringen Sie das Netzkabel nicht mit heißen Teilen in Berührung.
- − Stellen Sie keine offenen Brandquellen, wie z.B. brennende Kerzen auf oder direkt neben dem Produkt ab.
- − Setzen Sie das Produkt niemals Extremtemperaturen aus. Schützen Sie das Produkt vor direktem Sonnenlicht, starken Erschütterungen, Vibrationen, entzündlichen Gasen, Dämpfen, Staub und Lösungsmitteln, hoher Luftfeuchtigkeit, Feuchtigkeit wie Regen oder Dampf und vor starken mechanischen Belastungen.
- − Die mechanischen Teile des Produktes sind hochpräzise gefertigt. Wenden Sie hier niemals mechanische Gewalt an. Das Produkt könnte hierdurch unbrauchbar werden.
- − Das Produkt darf nur bei moderatem Klima und nie bei tropischem Klima in Betrieb genommen werden.
- − Zur Vermeidung einer Überhitzung keine Gegenstände auf dem Produkt ablegen. Während des Betriebs darf das Produkt nicht zugedeckt werden.
- − Zerlegen Sie die Motoreinheit niemals.

## **Erstinbetriebnahme**

### **Produkt und Lieferumfang prüfen**

#### **HINWEIS!**

### **Beschädigungsgefahr!**

Wenn Sie die Verpackung unvorsichtig mit einem scharfen Messer oder anderen spitzen Gegenständen öffnen, kann das Produkt schnell beschädigt werden.

- − Gehen Sie beim Öffnen sehr vorsichtig vor.
- 1. Nehmen Sie das Produkt aus der Verpackung.
- 2. Prüfen Sie, ob die Lieferung vollständig ist (siehe **Abb. A** und **B**).
- 3. Ziehen Sie die Schutzfolien ab und durchtrennen Sie die Kabelbinder. Entfernen Sie das übrige Verpackungsmaterial.
- 4. Kontrollieren Sie, ob das Produkt oder die Einzelteile Schäden aufweisen. Ist dies der Fall, benutzen Sie das Produkt nicht. Wenden Sie sich über die auf der Garantiekarte angegebene Serviceadresse an den Hersteller.

## **Filament-Halterung anbringen**

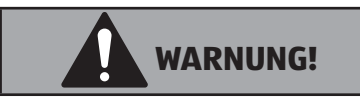

#### **Verletzungsgefahr!**

Unsachgemäßer Umgang mit dem Produkt kann zu Verletzungen führen.

- − Sorgen Sie beim Aufstellen des Produkts für eine gute Belüftung. Legen Sie das Produkt nicht auf einem weichen Untergrund wie zum Beispiel einem Teppich oder Bett etc. ab. Die Luft muss frei zirkulieren können und darf nicht durch andere Gegenstände behindert werden. Dies würde die Wärmeabfuhr vom Produkt verhindern und somit zu einer Überhitzung führen.
- − Achten Sie bei dem Produkt auf einen festen Stand. Stellen Sie es auf einem stabilen Untergrund auf. Wenn das Produkt herunterfällt, können Personen verletzt werden.
	- 1. Lösen Sie den Drehring von der Filament-Halterung 8 .
- 2. Setzen Sie den Drehring hinten am Hauptgestell 2 ein (siehe **Abb. C**).
- 3. Schrauben Sie die Filament-Halterung wieder in den Drehring ein.

## **Produkt einschalten**

− Schließen Sie das Netzkabel 16 an der Netzbuchse 24 an. Schalten Sie den Ein-/Ausschalter 23 auf Position **I**, um das Produkt einzuschalten. Der Drehknopf leuchtet auf. Im Display 7 erscheint der Startbildschirm.

### **Startbildschirm**

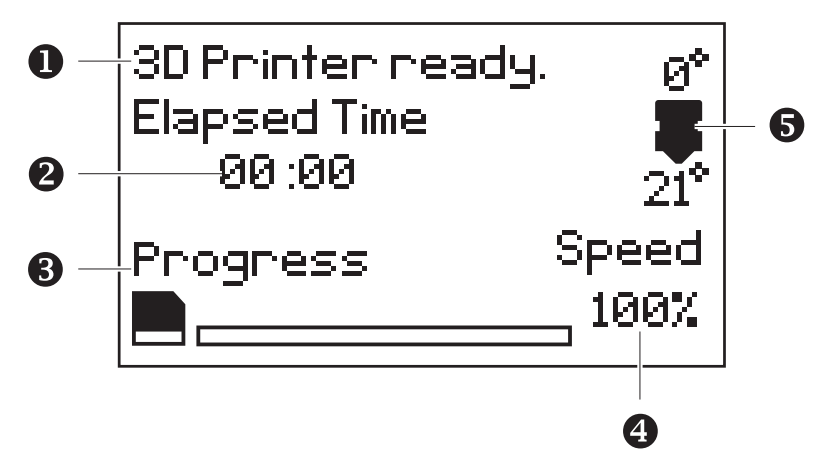

- $\mathbf \Omega$ Statusinformationen des Druckers bzw. der MicroSD-Karte
- Abgelaufene Zeit des Druckvorgangs
- **B** Druckprozess in % -Angabe
- 4 Druckgeschwindigkeit
- **D** Die über dem Symbol angezeigte Temperatur ist die Zieltemperatur. Die Temperatur unter dem gleichen Symbol ist die aktuelle Umgebungstemperatur.

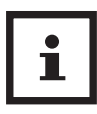

Die anfängliche Druckgeschwindigkeit ist in der GCODE-Datei des jeweiligen 3D-Modells festgelegt.

## **Navigieren in der Menüstruktur**

- 1. Drücken Sie den Drehknopf 5 , um das Hauptmenü aufzurufen.
- 2. Drehen Sie den Drehknopf, um in der Menüstruktur zu navigieren. Beachten Sie, dass einige Optionen nicht im Bildschirm angezeigt werden. Drehen Sie den Drehknopf weiter, um alle verfügbaren Optionen anzuzeigen.
- 3. Um eine Auswahl zu treffen, drücken Sie den Drehknopf.
- 4. Um zum vorherigen Menü zurückzukehren oder das Menü zu verlassen, wählen Sie <br/>back> und drücken Sie den Drehknopf.

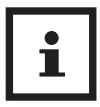

Um das Produkt neuzustarten, drücken Sie einmal kurz die Restart-Taste<sup>3</sup>

## **Vorbereitung**

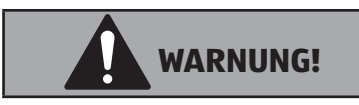

### **Verletzungsgefahr!**

Unsachgemäßer Umgang mit dem Produkt kann zu Verletzungen führen.

− Nachdem Sie das Einziehen des Filaments gestoppt haben, ist der Extruder immer noch heiß. Verwenden Sie den Spachtel, um überschüssiges Filament von der Düse zu entfernen.

## **Filament einziehen**

Das Produkt kann nur mit PLA-Filamenten 13 verwendet werden. Verwenden Sie nur echte Balco Filamente, da die Verwendung generischer Filamente Ihr Produkt beschädigen und zum Erlöschen Ihrer Garantie führen kann. Zusätzliche Filamente mit mehreren Farben und PLA-Typen sind im Online-Shop unter www.balcolifestyle.com/austria erhältlich.

- 1. Hängen Sie das Filament an die Filament-Halterung 8 .
- 2. Falls noch nicht geschehen, schalten Sie das Produkt ein (siehe Kapitel "Produkt einschalten"). Im Display 7 erscheint der Startbildschirm.
- 3. Drücken Sie den Drehknopf 5 , um das Hauptmenü aufzurufen. Wählen Sie <Quick Settings → Change Filament → Add Filament>. Der Extruder 26 hebt und erwärmt sich automatisch. Warten Sie, bis der Extruder die Zieltemperatur erreicht hat.
- 4. Halten Sie die Filament-Klemme 1 und führen Sie das Filament durch den gesamten Schlauch bis es den Extruder erreicht (siehe **Abb. D**). Das Filament wird langsam in den Extruder eingezogen. Lassen Sie die Filament-Klemme los, damit der Motor das Filament durchdrücken kann.
- 5. Sobald Material aus der Düse austritt, wählen Sie <back> auf dem Bildschirm, um das Einziehen zu stoppen.
- 6. Entfernen Sie vorsichtig mit dem Spachtel 30 überschüssiges Filament von der Düse. Das Filament ist eingelegt und druckbereit.

## **Druckbett kalibrieren**

Ein korrekt waagerecht ausgerichtetes Druckbett ist eine Grundvoraussetzung für erfolgreiches Drucken. Regelmäßiges Kalibrieren stellt sicher, dass der Abstand zwischen der Düse 18 und der Oberfläche des Druckbetts 17 an allen Stellen identisch ist.

Ein nicht ordentlich kalibriertes Druckbett führt zu schlechten Druckergebnissen und kann den Extruder 26 und/oder das Druckbett beschädigen. Kalibrieren Sie das Druckbett deshalb vor jedem Druckvorgang.

Stellen Sie vor dem Kalibrieren sicher, dass alle Nivellierschrauben 14 und Federn vorhanden sind.

Sie können das Druckbett mit Hilfe des installierten Assistenten oder manuell kalibrieren.

### **Druckbett automatisch kalibrieren**

- 1. Entfernen Sie mit dem Spachtel 30 Filament Rückstände von der Düsenspitze.
- 2. Drücken Sie den Drehknopf 5 , um das Hauptmenü aufzurufen. Wählen Sie <level bed>.
- 3. Befolgen Sie die Anweisungen im Bildschirm, um mit den Nivellierschrauben [14] den Abstand zwischen Druckbett und Düse zu regulieren. Der Abstand sollte ca. 0,1 mm betragen. Als Messhilfe können Sie die Kalibrierungskarte 10 oder ein Blatt Papier verwenden. Sie sollten an allen Stellen die Kalibrierungskarte bzw. ein Blatt Papier mit geringem Widerstand zwischen Düse und Druckbett hindurchschieben können.
- 4. Wenn Sie die letzte Nivellierschraube reguliert haben, wählen Sie <back to main menu>, um zum Hauptmenü zurück zu gelangen.

### **Druckbett manuell kalibrieren**

- 1. Entfernen Sie mit dem Spachtel 30 Filament Rückstände von der Düsenspitze.
- 2. Drücken Sie den Drehknopf, um das Hauptmenü aufzurufen. Wählen Sie <Quick Settings  $\rightarrow$  Move Home XYZ>, um den Extruder in die Ausgangsposition in der vorderen rechten Ecke zu bewegen.

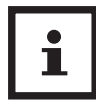

Schalten Sie das Produkt sofort aus, wenn die Motoren blockieren oder gegen Widerstände (z. B. das Gehäuse) laufen.

- 3. Wählen Sie <brack  $\rightarrow$  Disable steppers>, um das Druckbett und den Extruder zu entsperren.
- 4. Bewegen Sie das Druckbett 17 und den Extruder 26 per Hand an die Stellen, die Sie kalibrieren möchten.
- 5. Regulieren Sie an allen Ecken den Abstand zwischen Druckbett und Düse mit Hilfe der jeweiligen Nivellierschraube 14 . Der Abstand sollte ca. 0,1 mm betragen, als Messhilfe können Sie die Kalibrierungskarte 10 oder ein Blatt Papier verwenden.

Sie sollten an allen Stellen die Kalibrierungskarte bzw. ein Blatt Papier mit geringem Widerstand zwischen Düse und Druckbett hindurchschieben können.

## **Von der MicroSD-Karte drucken**

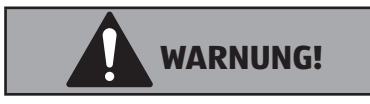

#### **Verletzungsgefahr!**

Unsachgemäßer Umgang mit dem Produkt kann zu Verletzungen führen.

- − Berühren Sie den Kühler nie während des Betriebs.
- − Berühren Sie die heiße Düse nie mit bloßen Fingern.

### **Vor dem Druckvorgang**

- 1. Überprüfen Sie, ob alle Kabel angeschlossen sind und das Produkt auf einer stabilen Oberfläche steht.
- 2. Überprüfen Sie, ob das Druckbett (17 sauber und staubfrei ist und die Düse (18 ) kein überschüssiges Material enthält.
- 3. Kalibrieren Sie das Druckbett (siehe Kapitel "Druckbett kalibrieren").

### **Druckvorgang starten**

Auf der mitgelieferten MicroSD-Karte 9 befinden sich druckfertige 3D-Modelle. Jedes Modell liegt in dem Format GCODE vor.

- 1. Stecken Sie die MicroSD-Karte in den MicroSD-Karten Schlitz 4 am Produkt.
- 2. Drücken Sie den Drehknopf 5 , um das Hauptmenü aufzurufen. Wählen Sie <Print File>.
- 3. Wählen Sie ein Modell aus.
- 4. Im Display erscheint <Heating>.
- 5. Sobald die Düse 18 die Zieltemperatur erreicht hat, beginnt der Druckvorgang.

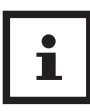

- Achten Sie immer genau auf die erste zu druckende Schicht, da die meisten Probleme in der ersten Schicht auftreten. Wenn Probleme auftreten, stoppen Sie den Druckvorgang im Menü oder schalten Sie das Produkt aus.
- Lassen Sie das Produkt während des Betriebs nicht unbeaufsichtigt.
- Halten Sie die Hände frei, während das Produkt in Betrieb ist.

## **Einstellungen während des Druckvorgangs**

#### **Druckgeschwindigkeit:**

Drehen Sie den Drehknopf 5 , um die Druckgeschwindigkeit anzupassen. Die anfängliche Druckgeschwindigkeit wird beim Erzeugen der GCODE-Datei festgelegt und nicht von dem Drucker.

Um weitere Einstellungen während des Druckvorgangs vorzunehmen, drücken Sie den Drehknopf.

#### **Düsentemperatur:**

Wählen Sie <Nozzle>, um die Düsentemperatur zu verringern oder zu erhöhen.

#### **Drucken pausieren:**

Wählen Sie <Pause print>, um den Druckvorgang zu pausieren. Um den Druckvorgang fortzusetzen, wählen Sie <Resume>.

#### **Druckvorgang anhalten:**

Wählen Sie <Stop print>, um den Druckvorgang zu stoppen. Es kann mehrere Sekunden dauern, bis das Produkt vollständig zum Stillstand gekommen ist.

## **3D-Objekt vom Druckbett abheben**

- 1. Schalten Sie das Produkt aus und warten Sie, bis der Extruder 26 abgekühlt ist.
- 2. Entnehmen Sie die Druckmatte 11 vom Druckbett 17.
- 3. Biegen Sie die Seiten der Druckmatte langsam nach unten, um die Mitte der Druckmatte anzuheben. Dadurch löst sich das Objekt von der Druckmatte (siehe **Abb. E**).

Alternativ können Sie das 3D-Objekt mit dem Spachtel 30 vorsichtig abheben.

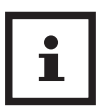

- Verwenden Sie den Spachtel niemals in Richtung Ihres Körpers, um Verletzungen zu vermeiden.
- Halten Sie den Spachtel gleichmäßig flach, um eine Beschädigung des Druckbetts zu vermeiden.
- Beschädigte Druckmatten können die Haftung für zukünftige Druckvorgänge beeinträchtigen.
- 4. Entnehmen Sie das Objekt und entfernen Sie Filament Rückstände von der Druckmatte.
- 5. Setzen Sie die Druckmatte wieder auf das Druckbett.

### **Filament entfernen**

Führen Sie diese Schritte aus, um das Filament 13 zu entfernen.

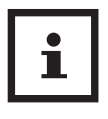

Sie müssen das Filament nicht nach jedem Druck entfernen. Wenn Sie das Produkt für eine längere Zeit nicht verwenden möchten, empfehlen wir, das Filament in einem wiederverschließbaren, luftdichten Beutel zu lagern.

- 1. Schalten Sie den Ein-/Ausschalter 23 auf Position **I**, um das Produkt einzuschalten.
- 2. Drücken Sie den Drehknopf 5 , um das Hauptmenü aufzurufen. Wählen Sie <Quick Settings → Change Filament → Remove Filament>. Der Extruder hebt und erwärmt sich automatisch. Warten Sie, bis das Produkt vollständig vorgewärmt ist.
- 3. Halten Sie die Filament-Klemme 1 und drücken Sie das Filament in den Schlauch hinein, bis unten Material aus der Düse austritt.
- 4. Ziehen Sie nun das Filament oben ganz aus dem Schlauch heraus.
- 5. Bewahren Sie das Filament in einem wiederverschließbaren Beutel auf, um es vor Feuchtigkeit zu schützen.

## **Nachbearbeitung des 3D-Objekts**

Nachdem Sie Ihr 3D-Objekt gedruckt haben, können Sie Ihr Modell noch weiter verschönern, indem Sie dieses etwas nachbearbeiten.

### **Nützliche Werkzeuge**

- Schutzbrille
- Maske
- Schnabelzange
- Seitenschneider
- Schleifpapier (Körnung 100, 200, 300, 400, 500, 600)
- Mittlere, feine und extra feine Schleifschwämme
- Primer-Sprühfarbe auf Acrylbasis
- Sprühfarbe auf Acrylbasis
- Lacksprühfarbe auf Acrylbasis

## **Stützmaterial entfernen**

Mit dem Stützmaterial werden Überhänge beim Drucken abgestützt und so stabilisiert. Nach Fertigstellung des 3D-Objekts kann es entfernt werden. Führen Sie diese Schritte aus, um das Stützmaterial zu entfernen.

- 1. Tragen Sie zum Schutz Ihrer Augen und des Gesichts eine Schutzbrille und eine Maske.
- 2. Entfernen Sie den größten Teil des Stützmaterials von Hand und achten Sie darauf, dass das 3D-Objekt nicht beschädigt wird.
- 3. Entfernen Sie das restliche Stützmaterial mit einer Schnabelzange.
- 4. Schneiden Sie mit einem Seitenschneider überschüssiges Filament 13 ab.

## **Schleifen**

Feinheiten und überstehende Reste können anschließend durch Schleifen entfernt werden, damit das Modell eine glatte und gleichmäßigere Oberfläche hat.

- 1. Tragen Sie zum Schutz eine Schutzbrille und eine Maske.
- 2. Schleifen Sie Ihr 3D-Objekt mit Schleifpapier vorsichtig mit kleinen, kreisförmigen Bewegungen.
- 3. Verwenden Sie einen mittleren Schleifschwamm, um schwer zugängliche Stellen Ihres 3D-Objekts zu schleifen.
- 4. Erhöhen Sie die Körnung des Schleifpapiers schrittweise, bis der 3D-Druck glatt ist.

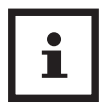

- Beginnen Sie zunächst mit einer Körnungsgröße von 100, bis hin zu einer Körnungsgröße von 600.
- PLA ist weniger beständig gegen hohe Temperaturen, die durch das Schleifen verursacht werden. Nehmen Sie sich ausreichend Zeit, Ihr 3D-Objekt zu schleifen, um Schäden zu vermeiden.

## **Grundieren und bemalen**

Nachdem Sie Ihr Modell geschliffen und geglättet haben, beginnen Sie damit, Ihr Modell mit einer Grundierungsfarbe zu besprühen. Diese hilft dabei, dass die spätere Farbe besser auf dem 3D-Objekt haften wird.

- 1. Tragen Sie zum Schutz eine Schutzbrille und eine Maske.
- 2. Stellen Sie sicher, dass Ihr 3D-Objekt sauber und staubfrei ist.
- 3. Sprühen Sie Ihr Modell mit einer Grundierung auf Acrylbasis ein und folgen Sie dabei den Gebrauchsanweisungen für Ihre Grundierung.
- 4. Lassen Sie die Grundierung eine angemessene Zeit lang trocknen, bevor Sie zusätzliche Schichten auftragen.

Nachdem die Grundierung getrocknet ist, können Sie damit beginnen, Ihr Modell zu bemalen.

- 1. Besprühen Sie Ihr Modell mit einer Acrylfarbe. Lassen Sie genügend Zeit zum Trocknen.
- 2. Sprühen Sie Ihr Modell mit einem Lack auf Acrylbasis ein und folgen Sie dabei den Gebrauchsanweisungen für Ihren Lack. Vor dem Auftragen zusätzlicher Schichten sollte eine angemessene Zeit zum Trocknen eingeplant werden.

## **Zusätzliche Einstellungen**

## **Schnelleinstellungen**

Um die Schnelleinstellungen vorzunehmen, drücken Sie den Drehknopf 5 , um das Hauptmenü aufzurufen. Wählen Sie <Quick Settings>. Wählen Sie anschließend:

#### **<Move>:**

- <Move X, Y, Z>: Bewegung der X, Y, Z-Achsen manuell in 1 mm Schritten.
- <Extruder>: Manuelles Extrudieren oder Zurückziehen des Filaments in 1 mm Schritten. WICHTIGER HINWEIS: Sie müssen den Extruder auf mindestens 180 °C vorheizen, um Filamente zu extrudieren oder zurückzuziehen.
- <Home XYZ>: Extruder kehrt zurück in die Ausgangsposition in der rechten vorderen Ecke.

#### **<Change Filament>:**

- <Add Filament>: Befolgen Sie die Anweisungen im Bildschirm, um das Filament einzuziehen, wenn noch kein Filament eingezogen ist.
- <Filament entfernen>: Befolgen Sie die Anweisungen im Bildschirm, um das Filament zu entfernen.
- <Preheat:>: Düse vorheizen
- <Raise Extruder 10mm>: Extruder um 10 mm erhöhen.

#### **<Disable Steppers>:**

Deaktivierung aller Motoren, um das Druckbett und den Extruder manuell zu bewegen.

#### **<Preheat>:**

Düse vorheizen

#### **<Cooldown>:**

Düse kühlen

### **Erweiterte Einstellungen**

Um die erweiterten Einstellungen vorzunehmen, drücken Sie den Drehknopf 5 , um das Hauptmenü aufzurufen (nur für erfahrene Benutzer empfohlen). Wählen Sie <Advanced>. Wählen Sie anschließend:

#### **<Temperature>:**

- <Nozzle:>: Einstellung der aktuellen Düsentemperatur (0–250 °C)
- <PID-P>: Proportionales Verhalten
- <PID-I>: Integrales Verhalten
- <PID-D>: Ableitendes Verhalten
- <Preheat PLA conf>: Einstellung der Zieltemperatur.

#### **<Save Setting>:**

Speichern der aktuellen Einstellungen.

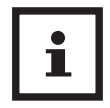

Sie müssen die Einstellungen nach jeder Änderung speichern. Nicht gespeicherte Einstellungen gehen nach dem Neustart verloren.

### **<Factory Reset>:**

Wiederherstellung der werkseitigen Standardeinstellungen.

## **Cura-Software verwenden**

Auf der mitgelieferten MicroSD-Karte 9 befindet sich eine Cura-Software, die Sie auf Ihrem PC installieren können.

Wenn Sie ein 3D Druck Modell aus dem Internet herunterladen oder selber erstellen, haben Sie beispielsweise ein .STL-Format vorliegen. Die Cura-Software wandelt das Format in GCODE um.

Mit der Cura-Software können Sie außerdem GCODE Dateien auf Druckbarkeit und Fehler überprüfen sowie Drucker- und Filamentprofile verwalten. Einzelheiten und ausführliche Anweisungen finden Sie unter https://ultimaker.com/.

Um Ihr eigenes 3D-Design zu erstellen, können Sie Programme wie SketchUp oder Blender verwenden.

## **Installation**

- 1. Stecken Sie die MicroSD-Karte 9 in den SD-Kartenadapter und verbinden Sie diesen mit Ihrem Computer.
- 2. Befolgen Sie die Bildschirmanweisungen während der Installation.

## **Einstellungen**

Nachdem Sie die Cura-Software von der MicroSD-Karte installiert haben, führen Sie folgende Schritte in der Software aus, um den Drucker "Cocoon Create Model Maker/ BALCO Model Maker" mit den vorbereiteten Geräteeinstellungen zu laden:

- 1. Wählen Sie in der oberen Symbolleiste <Settings  $\rightarrow$  Printer  $\rightarrow$  Add printer>.
- 2. Wählen Sie "Cocoon Create Model Maker/ BALCO Model Maker".
- 3. Wählen Sie <Add Printer>.
- 4. Wenn Sie weitere Drucker hinzufügen möchten, wählen Sie <Custom>. Hier müssen Sie die Geräteeinstellungen Ihres Druckers hinzufügen.

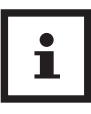

Wenn mehrere Drucker in Cura geladen sind, müssen Sie sicherstellen, dass der gewünschte Drucker aktiviert ist. Wählen Sie <Settings Manage Printer>. Wählen Sie den gewünschten Drucker aus und bestätigen Sie Ihre Wahl mit <Activate>.

#### **Cura-Software neu installieren**

Wenn Ihre Cura-Software zu irgendeinem Zeitpunkt neu installiert oder konfiguriert werden muss, laden Sie die neueste Version herunter unter https://ultimaker.com/ en/products/cura-software/list.

Wenn Sie Cura neuinstalliert haben oder eine andere Version verwenden als die auf der mitgelieferten MicroSD-Karte, müssen Sie die Geräteeinstellungen des Druckers hinzufügen. Führen Sie dazu folgende Schritte in der Software aus:

- 1. Wählen Sie in der oberen Symbolleiste <Settings  $\rightarrow$  Printer  $\rightarrow$  Add printer>.
- 2. Wählen Sie <Custom>.
- 3. Wählen Sie <Custom FDM Printer $\rightarrow$  Add Printer>
- 4. Nehmen Sie folgende Einstellungen vor: Maschinenbreite ("width"): 120 mm Maschinentiefe ("depth"): 135 mm Maschinenhöhe ("height"): 100 mm
- 5. Wählen Sie <Extruder> und ändern Sie die Düsengröße auf 0,4 mm.
- 6. Wählen Sie <Finish>
- 7. Geben Sie unter <Manage Printer> den Druckernamen wie gewünscht ein.

### **Modelldatei laden**

Laden Sie eine Modelldatei, indem Sie sie mit der Maus auf das virtuelle Druckbett ziehen. Laden Sie eine beliebige Datei mit folgenden Formaten: .STL, .OBJ, .DAE, .AMF. Die Datei wird automatisch in das .gcode Format konvertiert.

Vergewissern Sie sich, dass Ihre GCODE-Datei korrekt eingerichtet ist, der Filamentdurchmesser auf 1,75 mm eingestellt ist und Temperatureinstellungen für das verwendete Material korrekt sind. Je nach Art des PLA-Filaments können die Temperaturen zwischen 180 und 210 °C liegen. Wenn Sie sich nicht sicher sind, starten Sie mit 190 °C.

### **Modelldatei auf der MicroSD-Karte speichern**

- 1. Stecken Sie die MicroSD-Karte 9 in den MicroSD-Kartenadapter und verbinden Sie diesen mit Ihrem Computer.
- 2. Kopieren Sie Ihre konvertierten GCODE-Dateien auf die MicroSD-Karte.
- 3. Entnehmen Sie den MicroSD-Kartenadapter mit der MicroSD-Karte.

### **Verbindung mit dem Produkt**

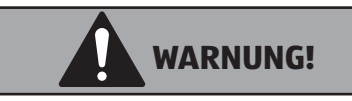

### **Verletzungsgefahr!**

Unsachgemäßer Umgang mit dem Produkt kann zu Verletzungen führen.

- − Berühren Sie den Kühler nie während des Betriebs.
- − Berühren Sie die heiße Düse nie mit bloßen Fingern.
- 1. Verbinden Sie den USB-Anschluss 6 des Produkts über das USB-Kabel 15 mit einem freien USB-Anschluss Ihres Computers. Schalten Sie den Ein-/Ausschalter 23 auf Position **I**, um das Produkt einzuschalten.
- 2. Die Cura-Software erkennt automatisch, dass das Produkt an den Computer angeschlossen ist. Wählen Sie in der Software rechts unten <Print via USB>. Die Düse erhitzt sich. Sobald die Zieltemperatur erreicht ist, beginnt der Druckvorgang.

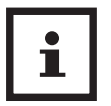

Beim Drucken über USB empfehlen wir, dass Ihr PC während der gesamten Druckdauer immer eingeschaltet ist (nicht im Ruhezustand oder im Bildschirmschonermodus).

## **Reinigung**

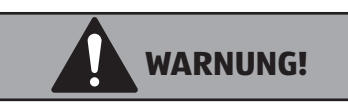

### **Verbrennungsgefahr!**

UnsachgemäßerUmgangmitdemProdukt kannzuVerbrennungen führen.

− Berühren Sie die heiße Düse nie mit bloßen Fingern.

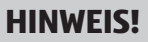

#### **Kurzschlussgefahr!**

In das Gehäuse eingedrungenes Wasser oder andere Flüssigkeiten können einen Kurzschluss verursachen.

- − Tauchen Sie das Produkt niemals in Wasser oder andere Flüssigkeiten.
- − Achten Sie darauf, dass kein Wasser oder andere Flüssigkeiten in das Gehäuse gelangen.

#### **HINWEIS!**

### **Beschädigungsgefahr!**

Unsachgemäßer Umgang mit dem Produkt kann zu Beschädigungen des Produkts führen.

- − Verwenden Sie keine aggressiven Reinigungsmittel, Bürsten mit Metall- oder Nylonborsten sowie keine scharfen oder metallischen Reinigungsgegenstände wie Messer, harte Spachtel und dergleichen. Diese können die Oberflächen beschädigen.
- − Ziehen Sie vor der Reinigung den Netzstecker und lassen Sie das Produkt vollständig abkühlen.

## **Gehäuse und Düse von außen reinigen**

− Wischen Sie das Gehäuse und die Düse 18 mit einem trockenen, weichen Lappen ab und reinigen Sie diese von außen.

### **Druckmatte reinigen**

− Entfernen Sie nach jedem Druck mögliche Filament Rückstände von der Druckmatte 11 . Falls nötig, entfernen Sie die Rückstände vorsichtig mit Hilfe des Spachtels 30 . Achten Sie darauf, die Druckmatte nicht zu beschädigen.

## **Düse von innen reinigen**

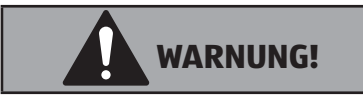

### **Verbrennungsgefahr!**

UnsachgemäßerUmgangmitdemProdukt kannzuVerbrennungen führen.

− Berühren Sie die heiße Düse nie mit bloßen Fingern.

Wenn die Düse 18 verstopft ist, führen Sie die folgenden Schritte aus, um die Düse zu reinigen.

- 1. Entfernen Sie das eingezogene Filament (13) (siehe Kapitel "Filament entfernen")
- 2. Verwenden Sie die Nadel 33 , um die Düse von innen zu reinigen.
- 3. Sie können das Filament wieder einziehen (siehe Kapitel "Filament einziehen").

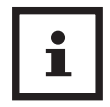

Die Nadel ist zerbrechlich. Wir empfehlen, den Kühler 19 und die Schutzvorrichtung 28 vor dem Einsatz der Nadel zu entfernen (siehe Kapitel "PTFE-Schlauch austauschen)".

## **Extruder reinigen**

Wenn das Filament 13 nicht korrekt durch den Extruder 26 geführt wird, führen Sie die folgenden Schritte aus.

- 1. Entfernen Sie das eingezogene Filament (siehe Kapitel "Filament entfernen")
- 2. Drücken Sie auf den schwarzen Ring oberhalb des Extruders und ziehen Sie den Filamentschlauch 21 heraus (siehe **Abb. F**).
- 3. Erhitzen Sie den Extruder auf 210 °C (Funktion <Preheat>).
- 4. Verwenden Sie den Reinigungsdraht 31 , um das Filament von oben durch die Düse zu drücken.
- 5. Setzen Sie den Filamentschlauch wieder ein.
- 6. Sie können das Filament wieder einziehen (siehe Kapitel "Filament einziehen").

## **Wartung**

Ziehen Sie immer den Netzstecker, bevor Sie Wartungsarbeiten durchführen. Die Wartung des Produkts sollte von kompetenten Personen und in regelmäßigen Abständen durchgeführt werden.

### **Regelmäßige Kontrolle des Produkts**

- − Stellen Sie sicher, dass der Gummigurt 20 und das Netzkabel nicht beschädigt sind.
- − Achten Sie immer darauf, dass der Kühler 19 während des Druckvorgangs ordungsgemäß läuft und sich der Ventilator dreht.
- − Überprüfen Sie alle Schrauben und ziehen Sie ggf. alle Schrauben mit den Innensechskantschlüsseln 29 an.
- − Prüfen Sie alle Verbindungen.

## **Achsen schmieren**

Um die Lebensdauer und einwandfreie Funktionsfähigkeit des Produkts sicherzustellen, ist eine regelmäßige Schmierung der Stangen der X- und Y-Achsen 25 / 27 notwendig.

Die Stangen können mit Maschinenöl oder synthetischem Schmiermittel geschmiert werden.

Wir empfehlen, regelmäßig Lagerfett auf die Stangen der X- und Y-Achsen aufzutragen.

## **Druckmatte austauschen**

Das Produkt enthält zwei Ersatz-Druckmatten. Zusätzliche Druckmatten sind unter www.balcolifestyle.com/austria erhältlich.

- 1. Entfernen Sie die bereits eingesetzte Druckmatte 11 , indem Sie sie an einer Ecke anheben und vorsichtig vom Druckbett 17 abheben.
- 2. Legen Sie eine neue Druckmatte vorsichtig auf das Druckbett und achten Sie darauf, dass sie an allen Kanten bündig mit dem Druckbett abschließt. Die Druckmatte ist magnetisiert, sodass sie leicht auf dem Druckbett haftet.

## **PTFE-Schlauch austauschen**

Der PTFE-Schlauch 12 besteht aus Teflon. Durch den PTFE-Schlauch läuft das erhitzte Filament 13 vom heißen Ende des Extruders 26 zur Düse 18 . Im Laufe der Zeit kann es vorkommen, dass der PTFE-Schlauch blockiert ist. Führen Sie in diesem Fall folgende Schritte aus, um den PTFE-Schlauch zu kontrollieren und ggf. auszutauschen.

- 1. Schalten Sie das Produkt aus und lassen Sie es vollständig abkühlen.
- 2. Demontieren Sie den Kühler 19 , indem Sie die Schrauben am Kühler mit Hilfe eines passenden Innensechskantschlüssels 29 lösen(siehe **Abb. G**).
- 3. Demontieren Sie die Schutzvorrichtung 28 mit Hilfe des Innensechskantschlüssels.
- 4. Fixieren Sie das Heizelement mit einer Zange o. Ä. und schrauben Sie die Düse mit einem Maulschlüssel (7 mm) ab.
- 5. Nachdem Sie die Düse abgenommen haben, können Sie den PTFE-Schlauch aus dem Extruder heraus ziehen und bei Bedarf austauschen.
- 6. Wiederholen Sie die Schritte oben in umgekehrter Reihenfolge, um das Produkt wieder zusammenzusetzen.

## **Aufbewahrung und Transport**

Alle Teile müssen vor dem Aufbewahren vollkommen trocken sein.

- − Bewahren Sie das Produkt stets an einem trockenen Ort auf.
- − Schützen Sie das Produkt vor direkter Sonneneinstrahlung.
- − Entfernen Sie das Filament (siehe Kapitel "Filament entfernen") und lagern Sie es in einem wiederverschließbaren, luftdichten Beutel.
- − Lagern Sie das Produkt für Kinder unzugänglich und sicher verschlossen.
- − Für einen sicheren Transport sind Kabelbinder 32 (für die X-Achse 25 ) mitgeliefert.

## **Fehlerbehebung**

Manche Störungen können durch kleine Fehler entstehen, die Sie selbst beheben können. Befolgen Sie dazu die Anweisungen in der nachfolgenden Tabelle.

Falls sich die Störung am Produkt dadurch nicht beheben lässt, kontaktieren Sie den Kundendienst. Reparieren Sie das Produkt nicht selbst.

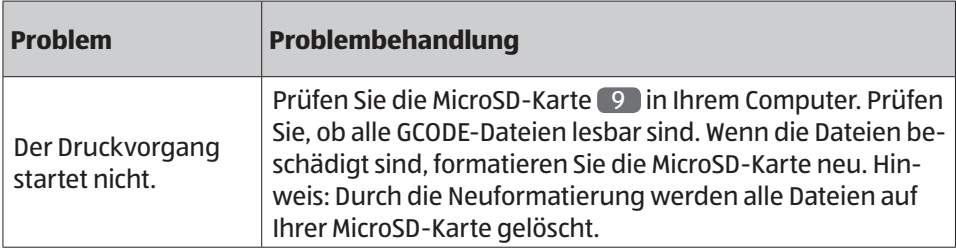

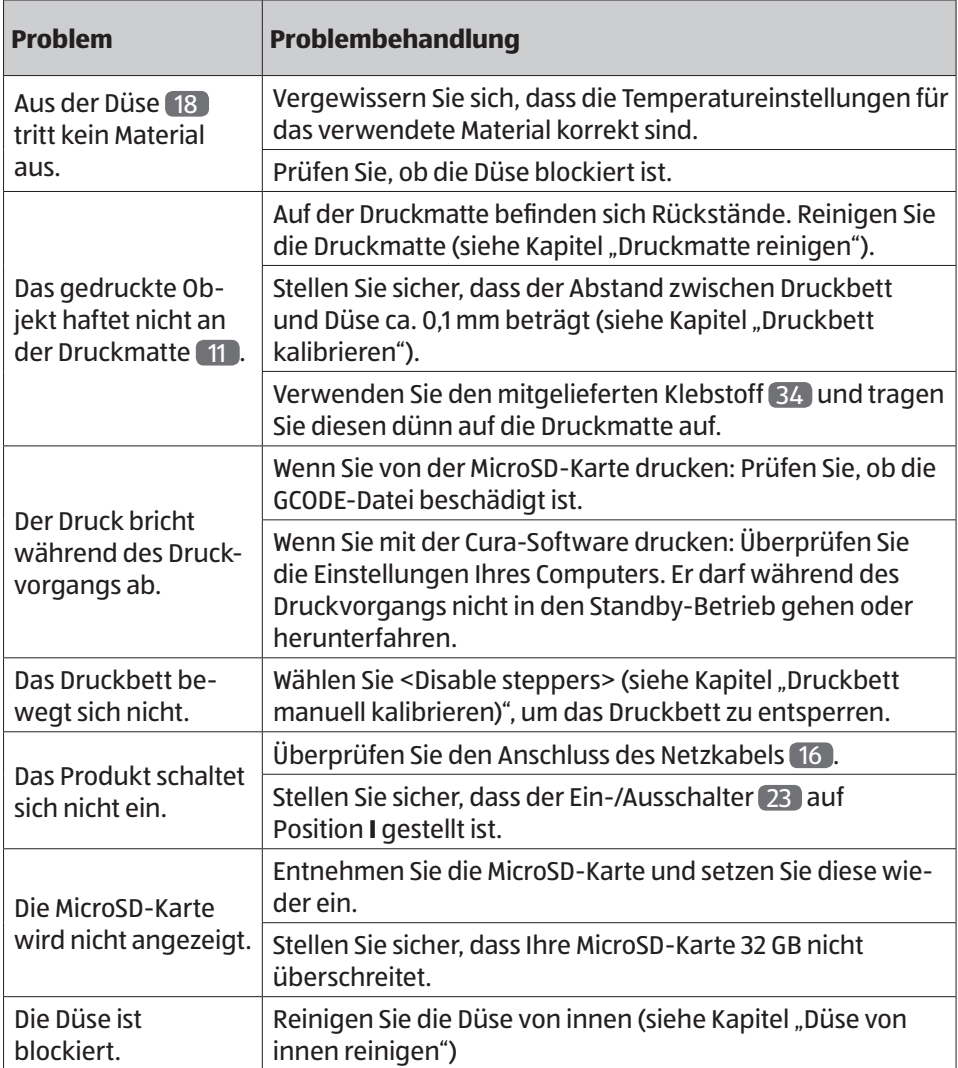

#### **Weitere Fragen**

Wo kann ich mehr Filamente kaufen?

− Mehr Filamente sind unter www.balcolifestyle.com/austria erhältlich.

Welche Filamentmarke sollte ich kaufen?

− Wir empfehlen, nur Balco Filamente zu verwenden. Filamente von geringerer Qualität können das Produkt beschädigen und zum Erlöschen der Garantie führen.

## **Technische Daten**

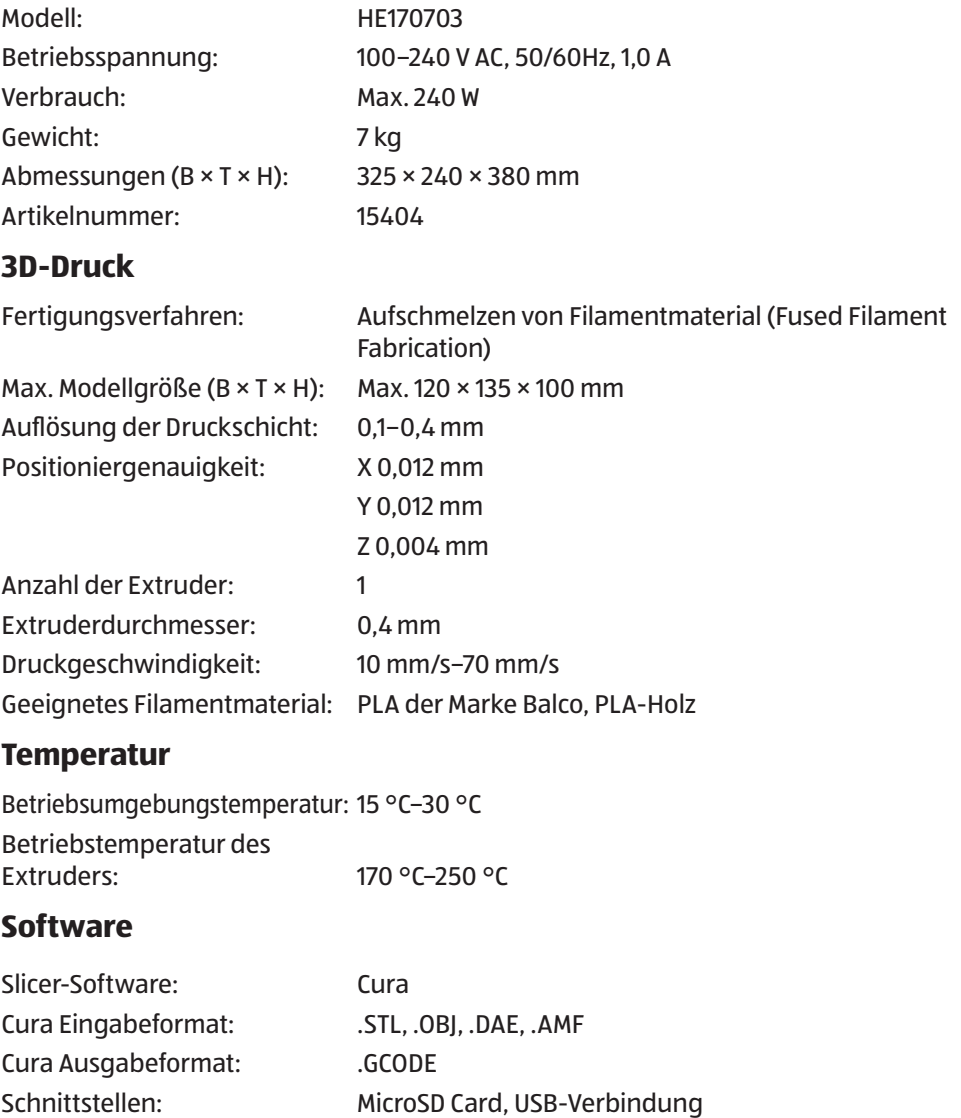

## **Konformitätserklärung**

 $\epsilon$ 

Die EU-Konformitätserklärung kann unter der in der beiliegenden Garantiekarte angeführten Adresse angefordert werden.

## **Entsorgung**

### **Verpackung entsorgen**

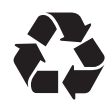

Entsorgen Sie die Verpackung sortenrein. Geben Sie Pappe und Karton zum Altpapier, Folien in die Wertstoffsammlung.

## **Produkt entsorgen**

(Anwendbar in der Europäischen Union und anderen europäischen Staaten mit Systemen zur getrennten Sammlung von Wertstoffen)

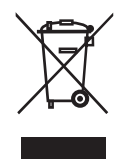

#### **Altgeräte dürfen nicht in den Hausmüll!**

Sollte das Produkt einmal nicht mehr benutzt werden können, so ist jeder Verbraucher **gesetzlich verpflichtet, Altgeräte getrennt vom Hausmüll**, z. B. bei einer Sammelstelle seiner Gemeinde/seines Stadtteils, abzugeben. Damit wird gewährleistet, dass Altgeräte fachgerecht verwertet und negative Auswirkungen auf die Umwelt vermieden werden. Deswegen sind Elektrogeräte mit dem hier abgebildeten Symbol gekennzeichnet.

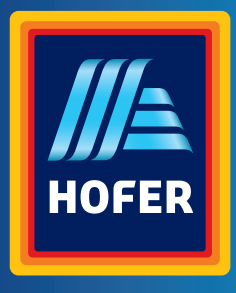

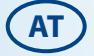

#### **VERTRIEBEN DURCH:**

BALCO BRANDS THE OFFICERS MESS BUSINESS CENTRE ROYSTON ROAD DUXFORD CB22 4QH UNITED KINGDOM

703988

**AT 0800012451**

**www.balcolifestyle.com/austria**

MODELL: HE170703 07/2020

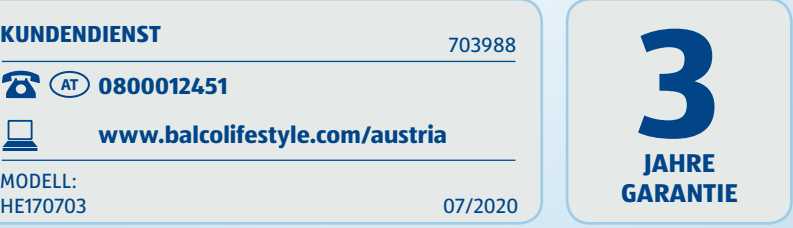